## バージョンアップする

## 1. 準備する

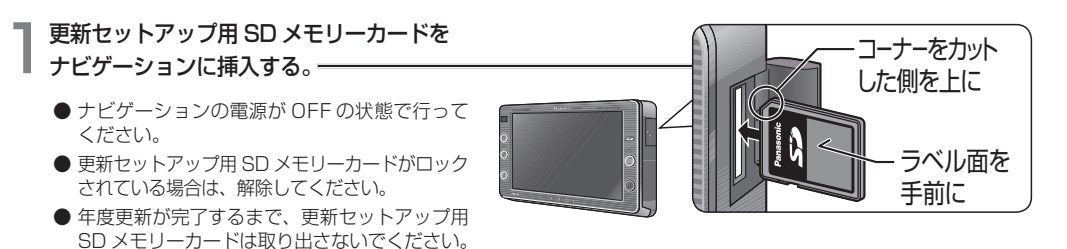

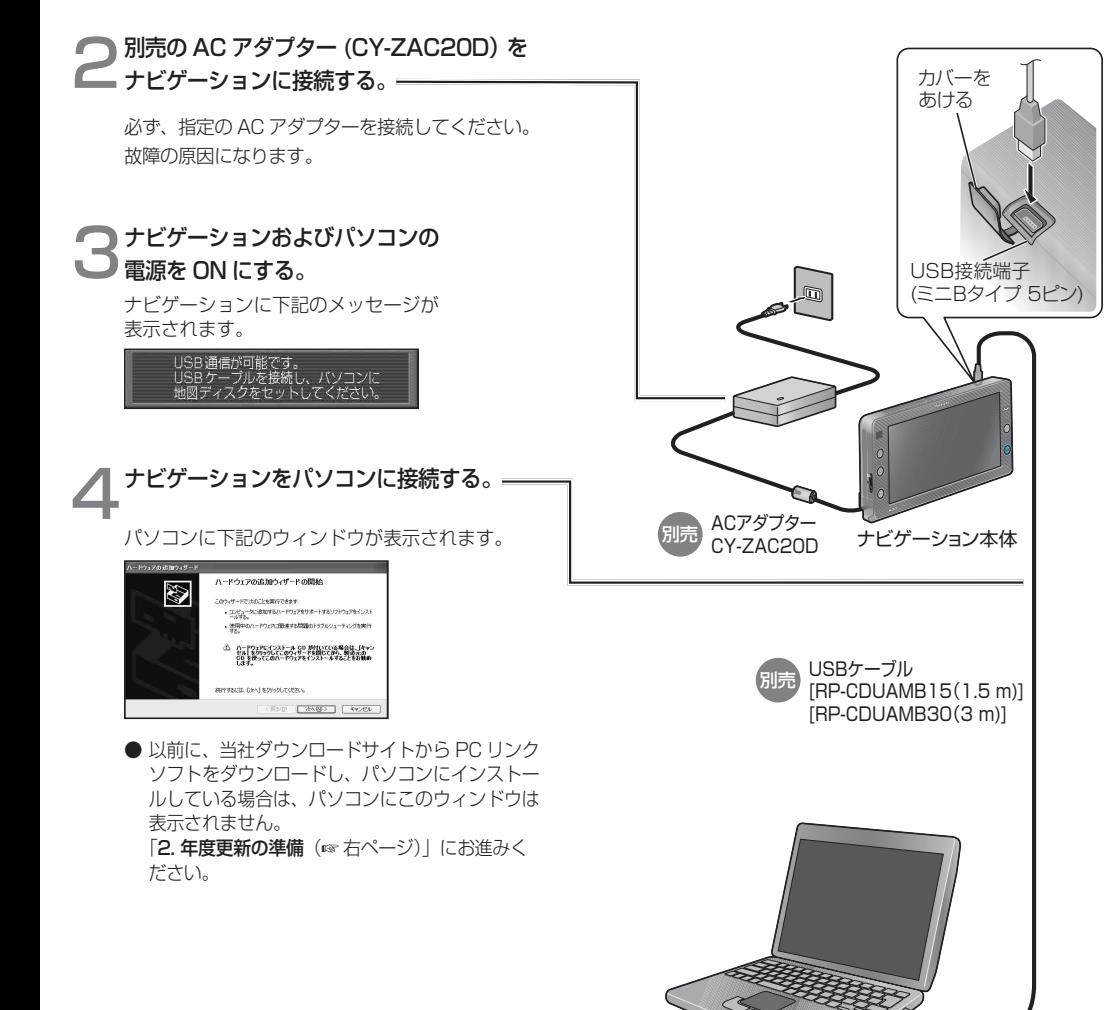

パソコン

5 地図ディスクをパソコンに挿入し、 「次へ」をクリックする。

## $F$ お知らせ

● パナソニック製 Let's Note 「CF-R1N シリーズ」を お使いの場合は、USB2.0 の端子に接続してください。 (USB1.1 の端子に接続しても、ナビゲーションと通 信できません。) 他の機種をお使いの場合は、USB1.1 の端子に接続

しても問題ありません。  $\bigcirc$  USB ケーブルは、ミニ B タイプ (5 ピン)の USB コネクター仕様で、長さ 5 m 以下のものをご使用く ださい。(4 ピンのものは、使用できません。)

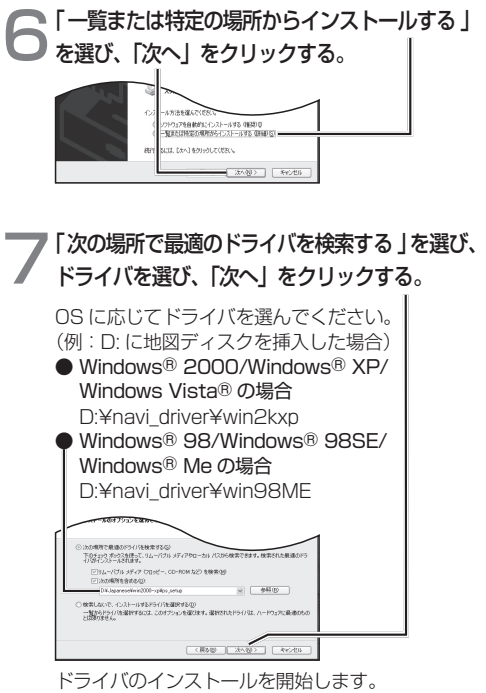